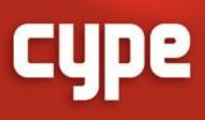

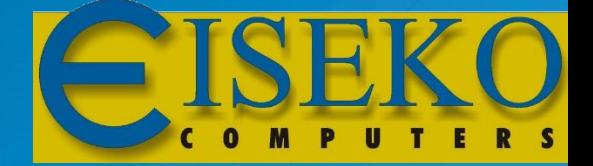

# **Acoubat by CYPE**

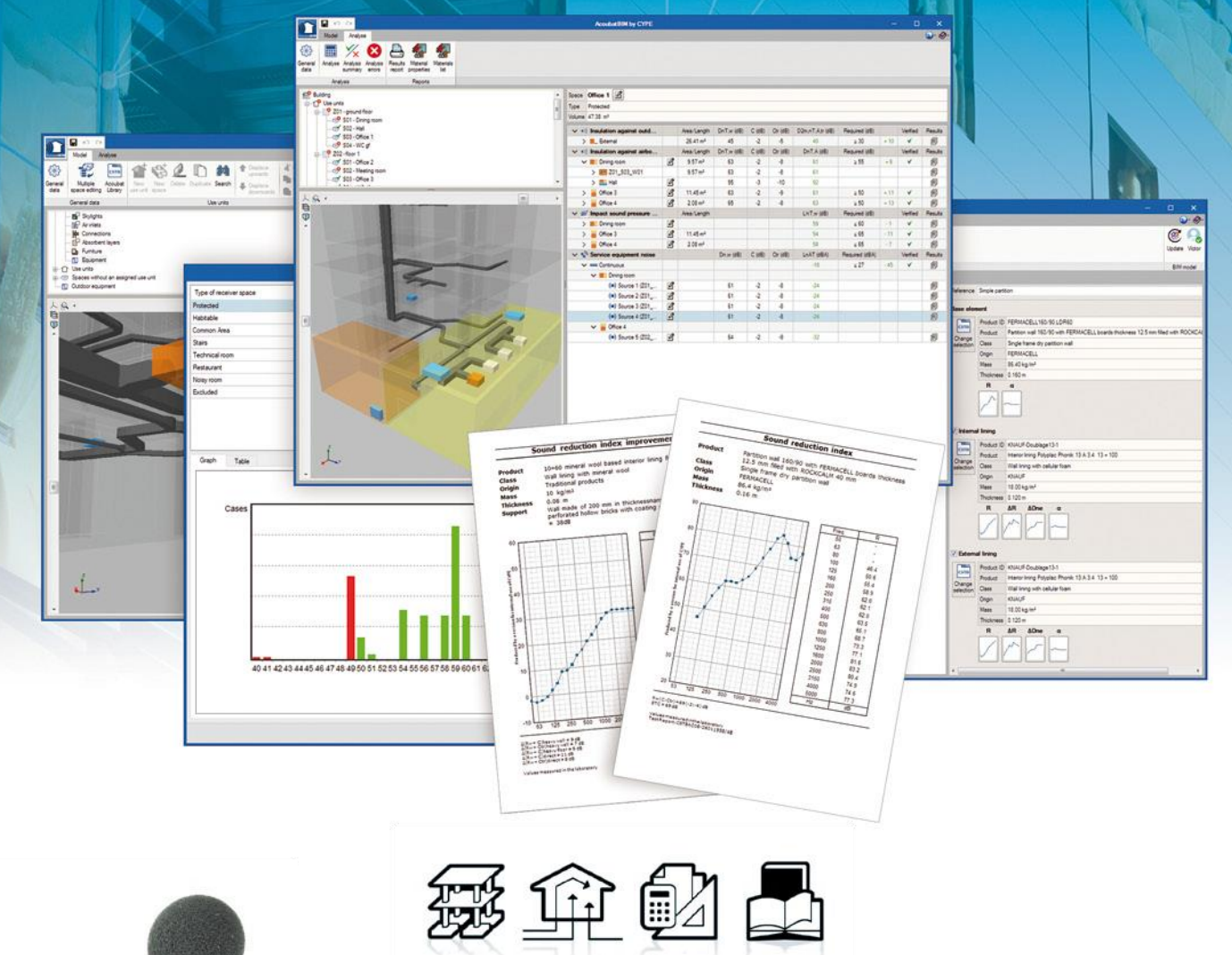

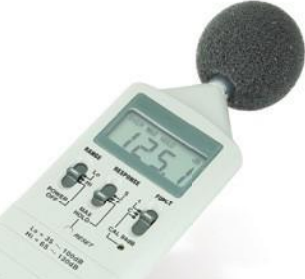

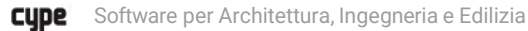

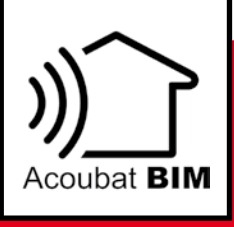

## **Acoubat by CYPE**

Acoubat è uno strumento sviluppato da CYPE e dal CSTB (Centre Scientifique et Technique du Bâtiment) con l'obiettivo di aiutare gli utenti a studiare l'isolamento e l'assorbimento acustico degli edifici. Il programma calcola gli indici che valutano l'isolamento acustico aereo (interno ed esterno), l'isolamento acustico da calpestio e il livello di riverbero negli ambienti interni secondo la procedura contenuta nella norma EN ISO 12354:2017.

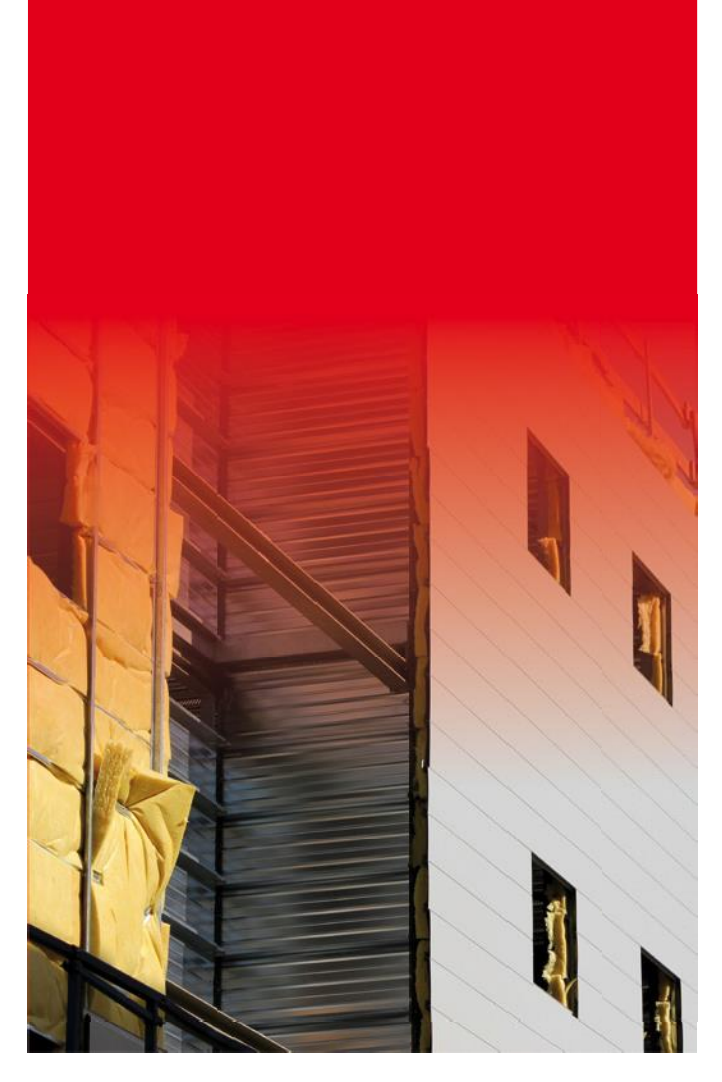

#### Area di interesse

Acoubat è in grado di eseguire la progettazione e il calcolo dell'isolamento e dell'assorbimento acustico di qualsiasi tipo di edificio sulla base di normative predefinite o utilizzando configurazioni personalizzate di normative.

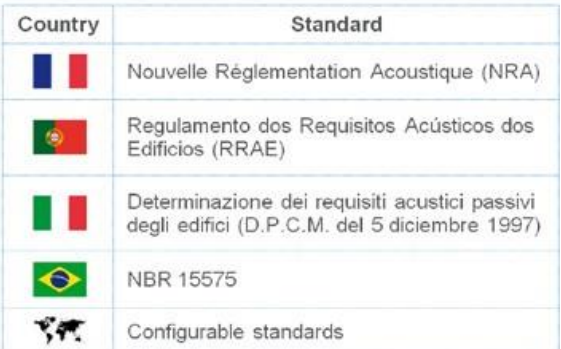

## **Caratteristiche principali**

#### Interfaccia utente

L'interfaccia utente di Acoubat è suddivisa in due schede:

• **Modello:**

In questa scheda sono specificati i parametri principali del progetto, nonché le proprietà acustiche di ciascun componente dell'edificio che interviene nell'analisi.

Il programma contiene quindi una libreria in cui è possibile definire le proprietà acustiche di tutti gli elementi per poi applicarle a ciascun componente dell'edificio.

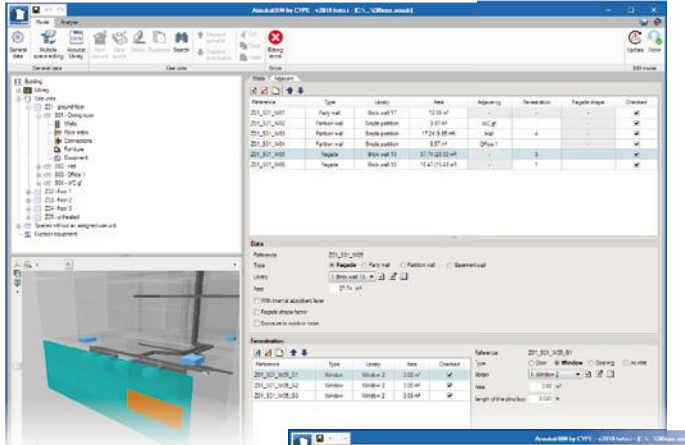

#### • **Calcolo:**

Una volta definito il modello, gli utenti possono avviare l'analisi in questa scheda.

Il programma consente agli utenti di ispezionare i risultati ottenuti per ogni spazio e per ogni elemento coinvolto, in modo che possano essere confrontati con i livelli richiesti dal codice.

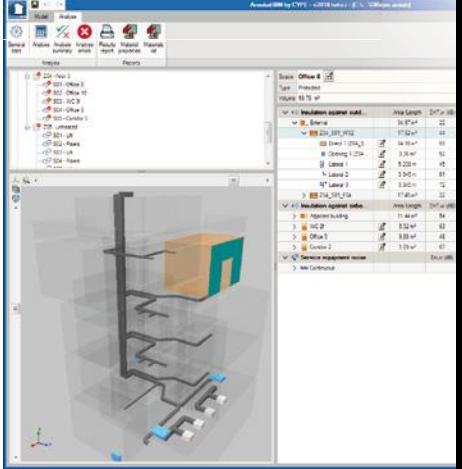

#### Database di Acoubat

Acoubat incorpora il database delle prove sonore del motore di analisi Acoubat, gestito dal CSTB. Ogni prodotto viene classificato in base all'utilizzo nell'edificio nelle seguenti categorie:

- Muratura tradizionale;
- Pareti portanti e solette in calcestruzzo;
- Divisori;
- Divisori tipo tramezzo;
- Coperture per pavimenti;
- Fodere;
- Porte e finestre;
- Equipaggiamento tecnico;
- Controsoffitto e pavimenti sopraelevati;
- Facciate continue;
- Rompiponte termico;
- Oggetto assorbente;
- Coperture.

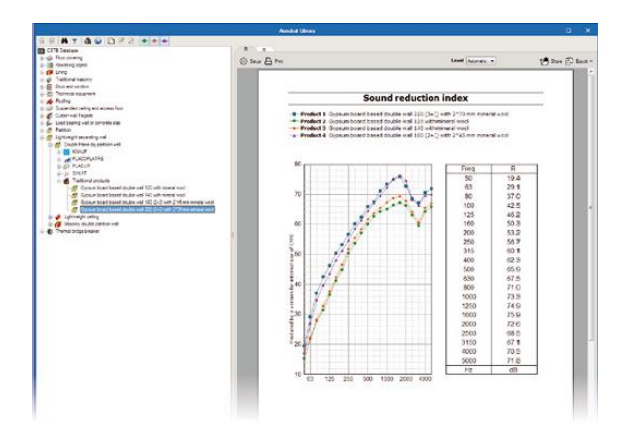

Il programma include un motore di ricerca per la referenza del prodotto e uno strumento di comparazione che, sovrapponendo le curve di comportamento acustico fino a un massimo di quattro prodotti, ne facilita la conseguente scelta progettuale. Oltre ai prodotti che Acoubat incorpora di default, il programma consente di aggiungere manualmente nuovi elementi e di inserire la caratterizzazione acustica. E' possibile inserire all'interno del prodotto i valori di ogni prova acustica in modo personalizzato, rapido e preciso. Questo può essere fatto copiando i dati direttamente da un foglio di calcolo o attraverso la connessione con AcouSYS, programma di previsione del comportamento acustico in un sistema.

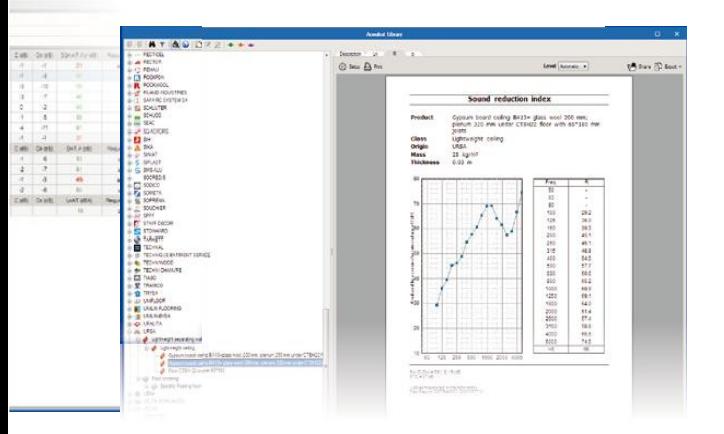

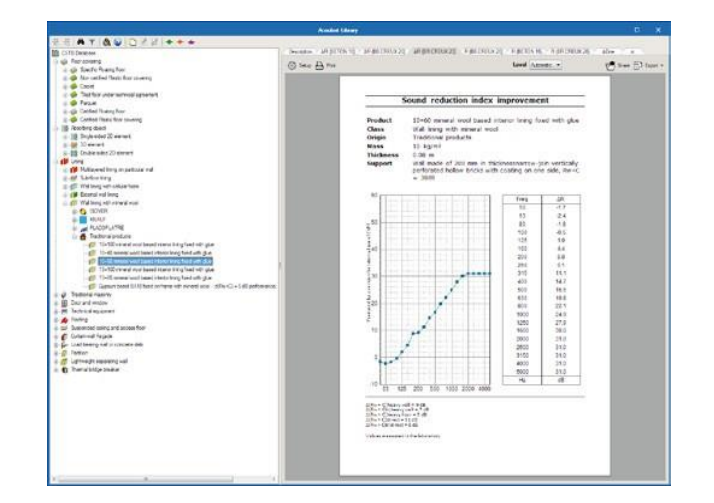

I prodotti del database vengono assegnati dagli utenti alle tipologie di elementi definiti nella libreria del programma (nella scheda "Modello").

#### Parametri generali

#### • **Opzioni di calcolo**

L'utente può indicare al programma con quale indice acustico globale desidera valutare ogni tipo di isolamento.

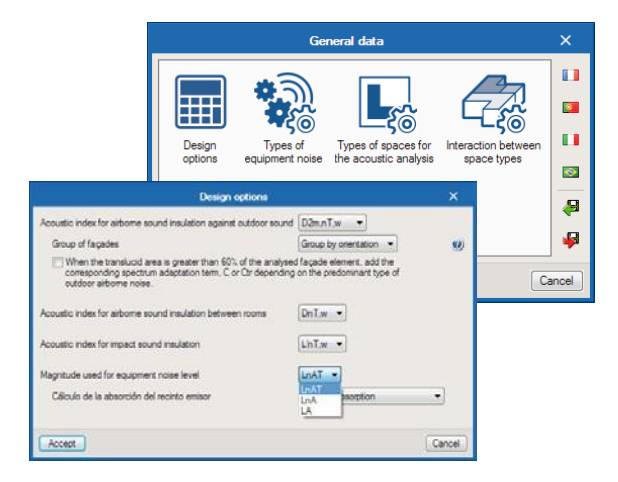

#### • **Tipi di spazi per il calcolo acustico.**

Il programma offre la possibilità di definire una libreria di tipologie di involucri, e di assegnare a ciascuno di essi valori limite di isolamento al rumore aereo esterno e al rumore proveniente da edifici adiacenti. E' inoltre possibile attivare il calcolo del tempo di riverbero e dell'assorbimento acustico all'interno e tra coppie di spazi in base al tipo di locale.

#### • **Tipi di rumore delle apparecchiature.**

Al fine di valutare il rumore generato dalle apparecchiature dell'edificio, Acoubat consente di stabilire il tipo di rumore e di verificare il livello di pressione sonora delle macchine in base allo specifico locale.

#### • **Interazione tra diversi tipi di spazi.**

Il programma consente agli utenti di calcolare il livello di isolamento e impatto del rumore aereo interno, oltre a indicare i livelli limite per ogni grandezza acustica in conformità alla normativa in vigore.

#### Definizione degli spazi

Gli specifici involucri dell'edificio devono essere collegati a una delle tipologie esistenti nella libreria insieme all'introduzione delle caratteristiche geometriche (es: volume e superficie). Questi dati vengono dedotti dal modello, nel caso in cui il file venga utilizzato all'interno del flusso di lavoro Open BIM.

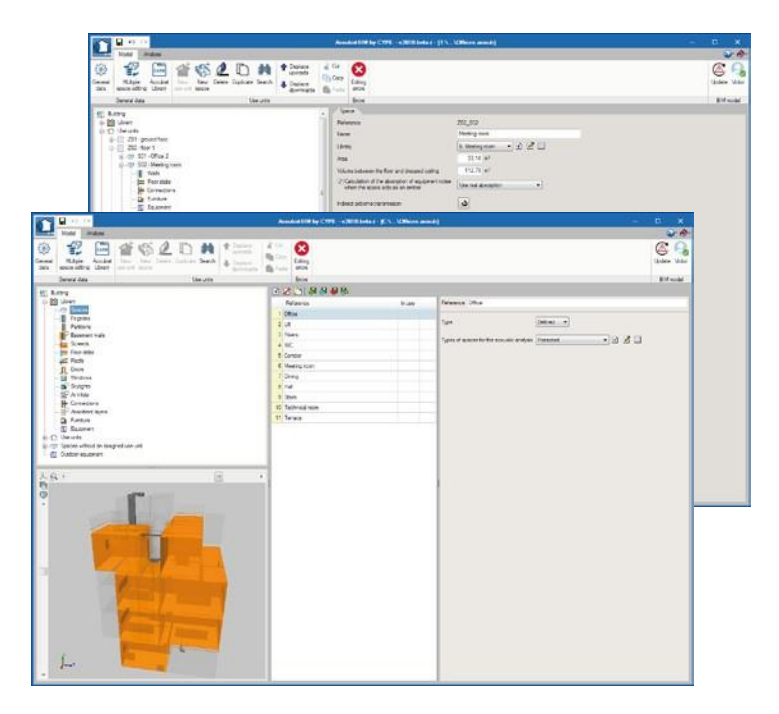

#### Unità d'uso

Gli spazi dell'edificio possono essere raggruppati in unità d'uso.

I valori di isolamento al rumore aereo interno e al calpestio (presenti nella sezione ''Interazione tra tipi di spazi''), non vengono calcolati per coppie di vani della stessa unità d'uso se non diversamente indicato nella sezione "Definizione del locale".

Gli spazi che non appartengono ad un'unità d'uso vanno quindi raggruppati nella sezione "Spazi senza unità d'uso assegnata" affinché il programma li intenda come unità indipendenti.

#### Muri

Gli utenti possono definire nella libreria del programma i tipi di divisori verticali come p.e. facciate, tramezzi e muri seminterrati. Il programma permette di scegliere la soluzione costruttiva dell'elemento di base e di introdurre rivestimenti interni e/o esterni.

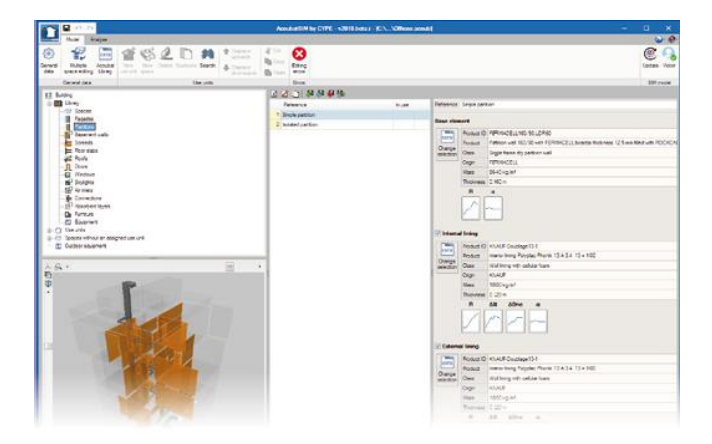

Una volta definite le tipologie, devono essere assegnate agli spazi del progetto (con inserimento della collocazione e delle dimensioni del locale). Il programma consente inoltre di indicare se ci sono porte, finestre o aperture in divisori o in facciate. Nel calcolo dell'isolamento da rumore aereo esterno, Acoubat consente agli utenti di includere nelle sorgenti di rumore (p.e. facciate verticali) il dislivello di quota dato dalla forma della facciata e dagli orientamenti (EN-Codice ISO 12354-3:2017).

#### Solai intrapiano

Gli elementi divisori orizzontali vengono analizzati in modo simile agli elementi divisori verticali, eccetto per quei prodotti contenenti dati relativi al rumore da calpestio. In questo gruppo rientrano massetti, solai e coperture.

Come con le pareti, gli utenti possono selezionare un rivestimento inferiore (controsoffitto) e un rivestimento superiore (rivestimento del pavimento).

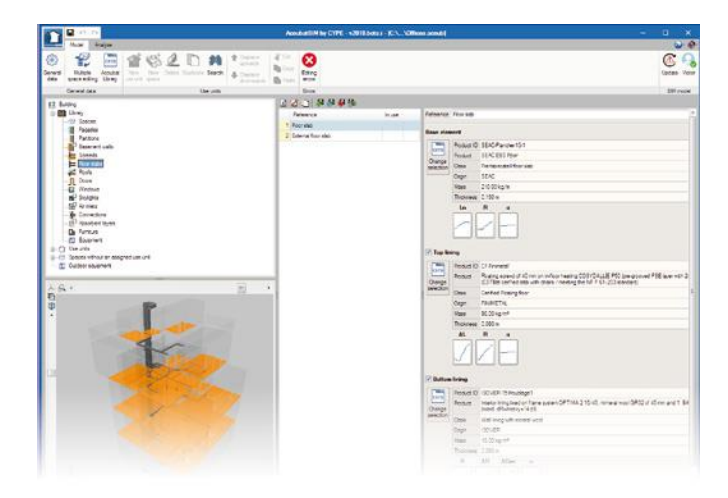

## Aperture

La definizione delle tipologie di aperture come p.e. porte, finestre e lucernari è ultimata nella libreria del programma. Le aperture vengono inserite in ogni allegato del progetto, dove viene specificata l'area relativa a una delle classi definite nella biblioteca. Nel caso di finestre, l'utente può assegnare una tipologia di cassonetto cieco dall'archivio: essa verrà calcolata come apertura indipendente.

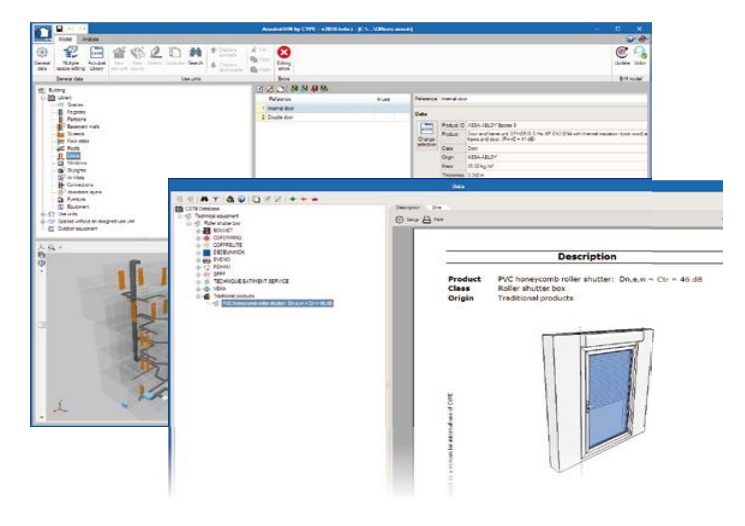

#### Aeratori

A differenza del resto degli interstizi, gli aeratori sono caratterizzati da una differenza di livello sonoro normalizzato dal fattore **D n'e'**, invece che dall'indice di riduzione del suono **R**. Una volta definite le tipologie di areatori, vengono inserite nei muri allo stesso modo in cui vengono inserite porte, finestre e lucernari.

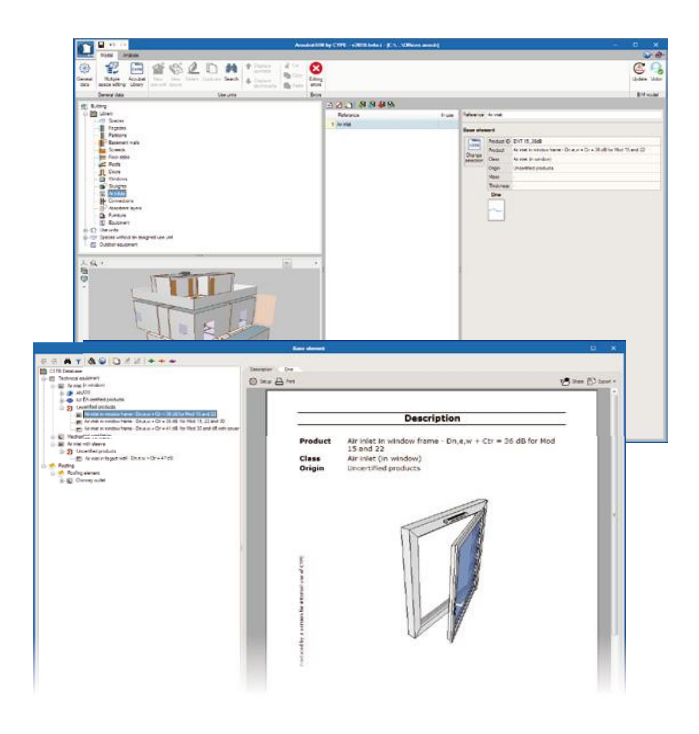

#### **Macchine**

 $\bullet$  $\oplus$ 瘤 有

Il programma permette l'introduzione di sorgenti sonore nell'edificio.

Per ogni oggetto-sorgente, viene inserita una specifica classe di funzionamento basata sulle diverse tipologie di rumore.

Le proprietà acustiche della macchina vengono indicate e collegate a uno dei prodotti del database di Acoubat.

La macchina può essere inserita in un locale specifico o all'esterno dell'edificio.

Nel primo caso è necessario accedere al documento in cui si trova la macchina sorgente e aggiungere una nuova tipologia di prodotto nell'elenco della biblioteca. Per quanto riguarda la macchina posizionata all'esterno, viene introdotta in una sezione specifica della libreria. Il programma permette inoltre di indicare la distanza (r) tra la sorgente e l'involucro più vicino per ciascuna zona in analisi e, a seconda delle superfici contigue alla sorgente, il valore del fattore di direttività (Q) della macchina.

#### Unioni

Acoubat consente agli utenti di definire le unioni tra gli elementi costruttivi al fine di determinare l'indice di riduzione delle vibrazioni **Kij** (utilizzato sia nella trasmissione del suono indiretta che laterale). Il programma permette di definire gli elementi costruttivi dell'unione, gli angoli tra essi e la lunghezza del bordo di connessione **l ij**.

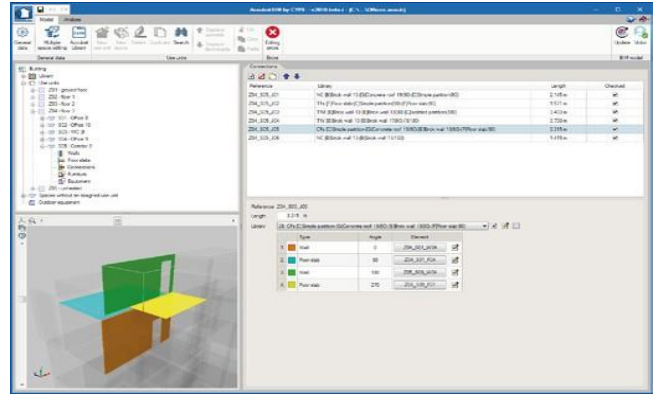

## **Oggetti**

All'interno degli spazi possono essere introdotti oggetti tridimensionali (come persone o mobili) con i corrispondenti valori di area di assorbimento. Questi oggetti aumentano l'area di assorbimento acustico del locale e, di conseguenza, riducono il tempo di riverbero globale.

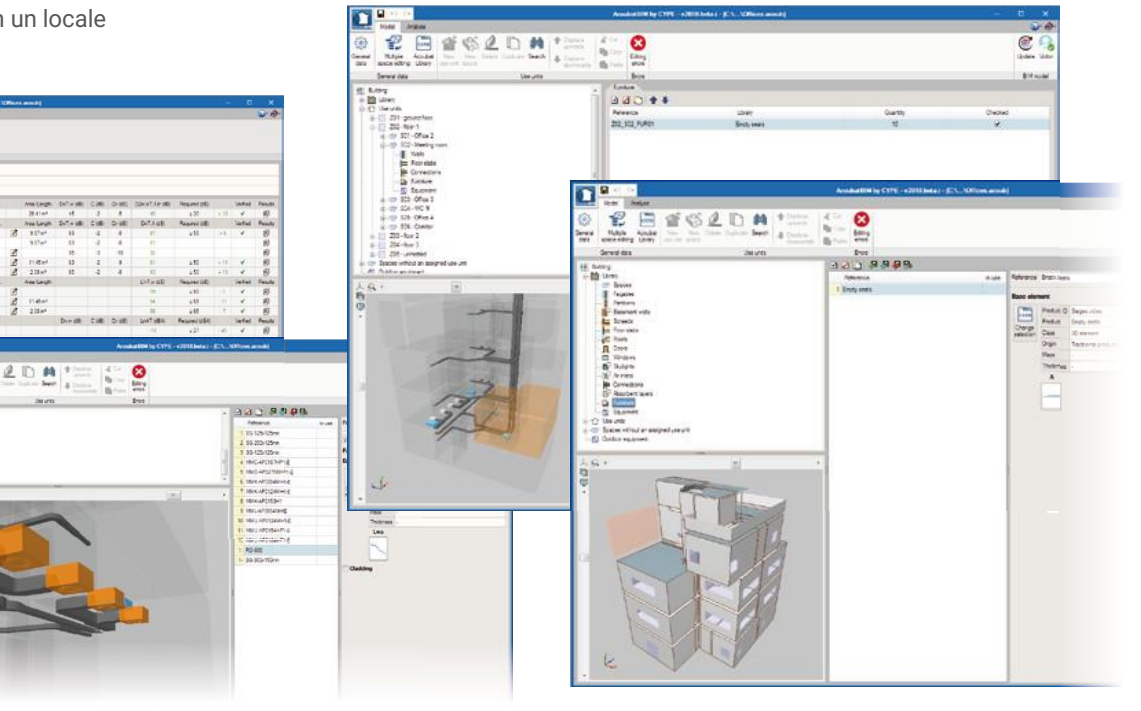

#### Materiali di assorbimento

La libreria dei materiali di assorbimento permette l'introduzione di elementi 2D nel modello progettuale.

Tali elementi, così come i mobili, non vengono considerati nel calcolo dell'isolamento acustico, influenzando dunque solo la previsione di livello di riverbero nel locale.

Gli strati assorbenti sono caratterizzati da un coefficiente di assorbimento acustico (α) specifico e devono essere associati quindi alla faccia interna o esterna di un involucro.

## Open **BIM**

## Integrazione nel flusso di lavoro Open BIM

Acoubat è un'applicazione integrata nel flusso di lavoro Open BIM.

Questa integrazione viene ultimata con lo scambio tra un file IFC e un modello BIM precedentemente definito.

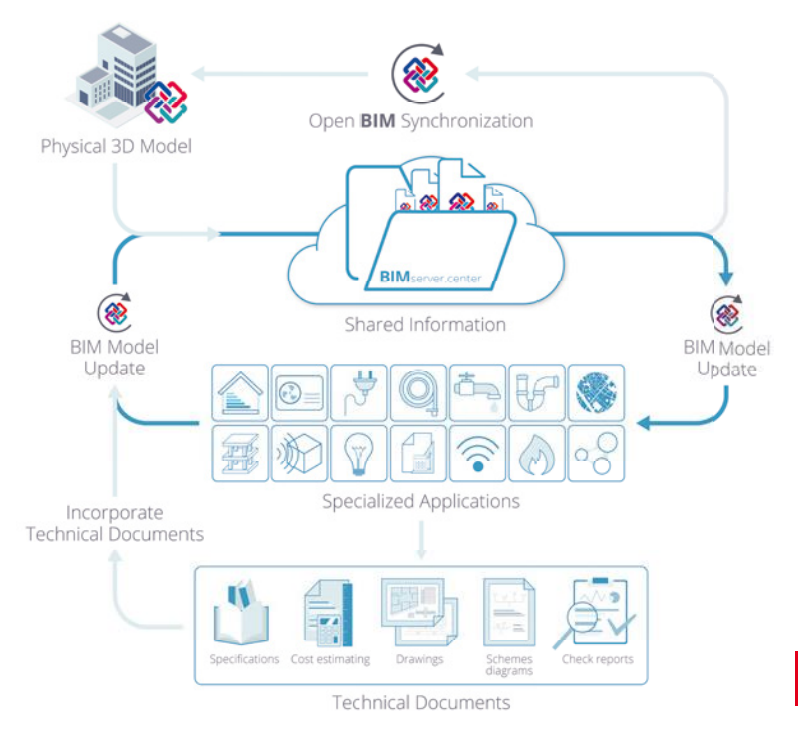

#### **Collegamento a un progetto BIM.**

La lettura di un modello BIM avviene a partire da file IFC generati da software "ibridi" CAD/BIM come p.e. IFC Builder, Allplan, Archicad o Revit.

Questa caratteristica consente al programma di incorporare automaticamente gli involucri e gli elementi costruttivi che compongono il modello dell'edificio.

Se il file IFC importato è stato generato da IFC Builder, durante l'importazione vengono elaborate le unioni tra i divisori e gli spigoli, evitandone la definizione manuale.

Oltre alla geometria, Acoubat consente di integrare nel modello di calcolo altre entità IFC, quali:

#### • **Bagni e docce.**

Questi oggetti, insieme al resto dell'attrezzatura sanitaria, possono essere introdotti tramite IFC Builder. • Elementi terminali dei condotti di condizionamento.

P.e, griglie e diffusori possono essere inseriti in progetti di impianti di climatizzazione all'interno del software CYPETHERM HVAC.

• Sistemi VRF, Multisplit e Split 1x1.

Analogamente alle griglie e ai diffusori, questi sistemi possono essere inseriti in CYPETHERM HVAC.

#### **Esportazione delle informazioni nei file IFC.**

Il programma esporta in formato PDF i file IFC di origine con la documentazione dello studio acustico ("Elenco dei risultati", "Caratteristiche dei materiali" e "Tabella dei materiali").

#### **Sincronizzazione con il modello BIM.**

Ogni volta che c'è una modifica nel modello BIM, il programma aggiorna le singole modifiche del file permettendo all'utente di lavorare sullo stesso progetto in sincronia con professionisti di altre discipline.

#### Risultati e verifiche

Una volta effettuata l'analisi, Acoubat consente di visualizzare la grandezza dei valori sonori stessi, di modo che i risultati possano essere analizzati in maniera efficiente e in conformità alle esigenze progettuali.

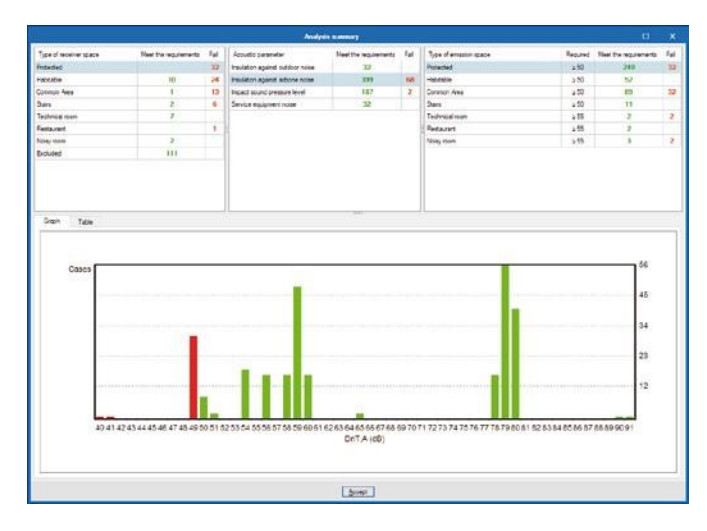

## Indici globali

Al termine dell'analisi, viene visualizzato un riepilogo generale in formato di istogramma che identifica rapidamente i valori limite degli indici sonori globali.

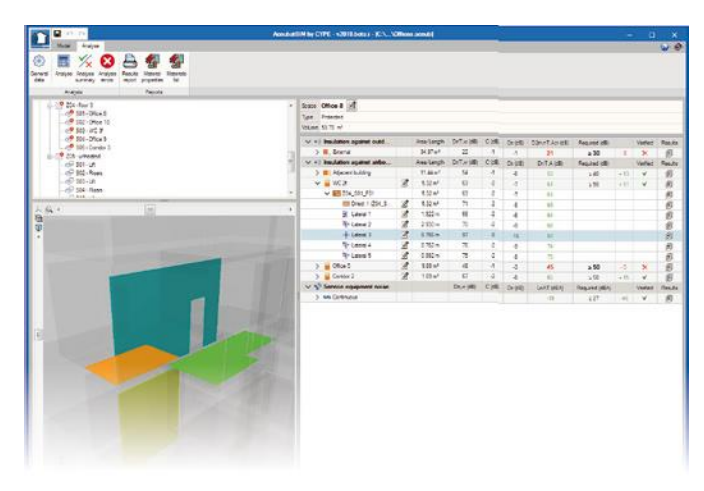

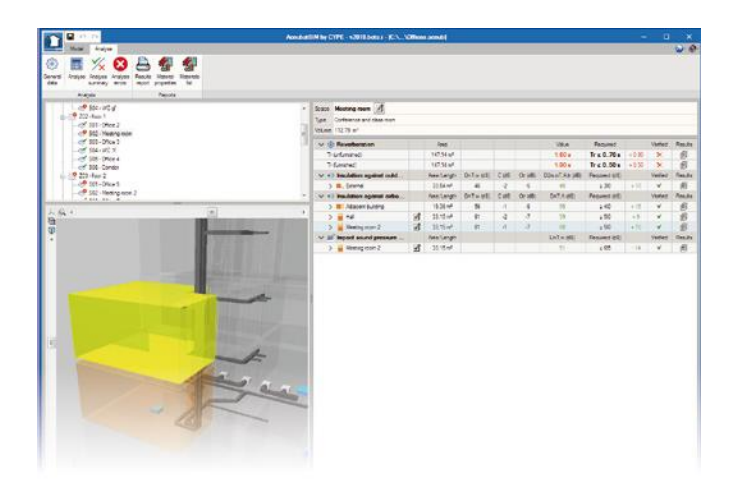

Acoubat presenta un menù a tendina dove vengono riportati per ogni spazio ricettivo i risultati degli indici globali utilizzati per misurare ogni singola grandezza sonora. Selezionata la verifica di un valore limite, questo verrà visualizzato accanto al valore ottenuto dall'analisi per l'indice sonoro.

In un modello BIM, una volta selezionato un risultato dall'elenco, gli elementi coinvolti nell'analisi (coppie di vani, unioni, divisori etc. ) vengono evidenziati con diversi colori nella vista 3D dell'edificio.

#### Risultati dettagliati

Per ogni analisi effettuata, il programma offre la possibilità di generare un report con i valori ottenuti in bande di terze d'ottava.

Il documento include anche informazioni relative all'analisi, come p.e. i locali coinvolti e la relativa procedura di calcolo.

I risultati per ciascuna frequenza possono essere visualizzati con una tabella e un grafico in bande di terze d'ottava rispetto all'indice sonoro.

#### • **Analisi (tabella).**

I risultati vengono visualizzati con una tabella in bande di terze d'ottava rispetto all'indice sonoro, con i valori delle variabili utilizzate per calcolarlo.

#### • **Analisi (grafico).**

I risultati vengono visualizzati con un grafico in bande di terze d'ottava rispetto all'indice sonoro, con i valori delle variabili utilizzate per calcolarlo.

Infine, è possibile analizzare ciascuno dei diversi percorsi di **trasmissione DnT nelle unioni** (del tipo a **trasmissione diretta, diretta-laterale o laterale-laterale**).

In ciascun caso analizzato, è possibile visualizzare i valori ottenuti per **la differenza di velocità (Dvij) della specifica unione.**

#### **Documenti**

Quando il calcolo della trasmissione è stato completato, vengono generati automaticamente i seguenti elenchi di progetto:

#### • **Lista di risultati.**

Il programma emette un documento di sintesi con i risultati degli indici globali per ogni barriera acustica, unitamente alla verifica dei valori limite stabiliti dall'utente. È anche possibile

configurare gli elementi da visualizzare, potendo identificare gli involucri che non soddisfano quei requisiti o valori riferiti ad ogni strato di separazione tra locali e ad ogni giunto.

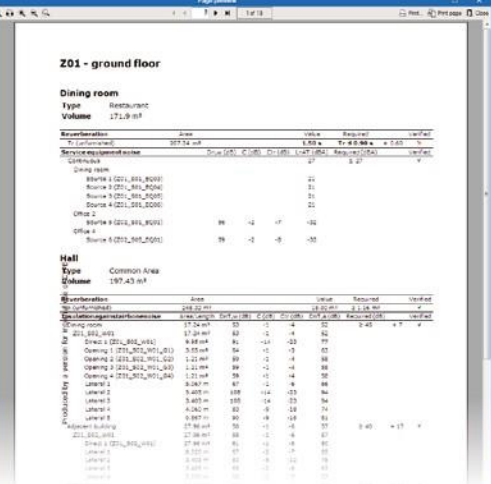

• **Caratteristiche dei materiali.**

Il programma estrae dal database i file riferiti alle prove acustiche dei materiali utilizzati nel progetto.

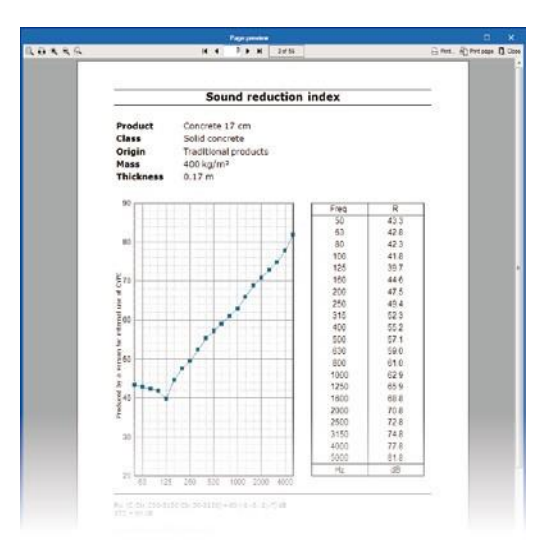

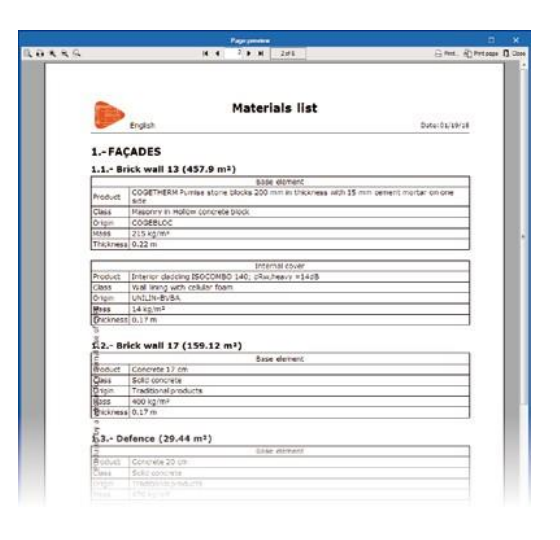

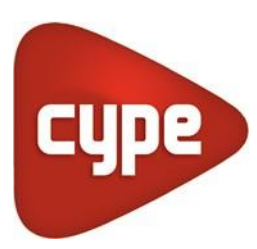

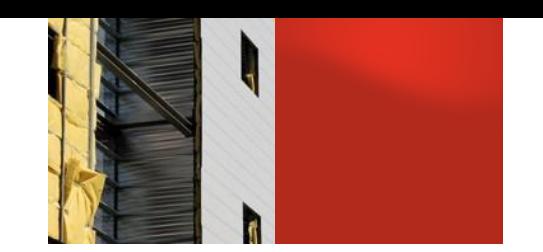

## **AcoubatBIM CYPE**

AcoubatBIM di CYPE è un'applicazione integrata nel flusso di lavoro Open BIM. Questa integrazione viene effettuata attraverso lo scambio di file IFC con un modello BIM precedentemente definito.

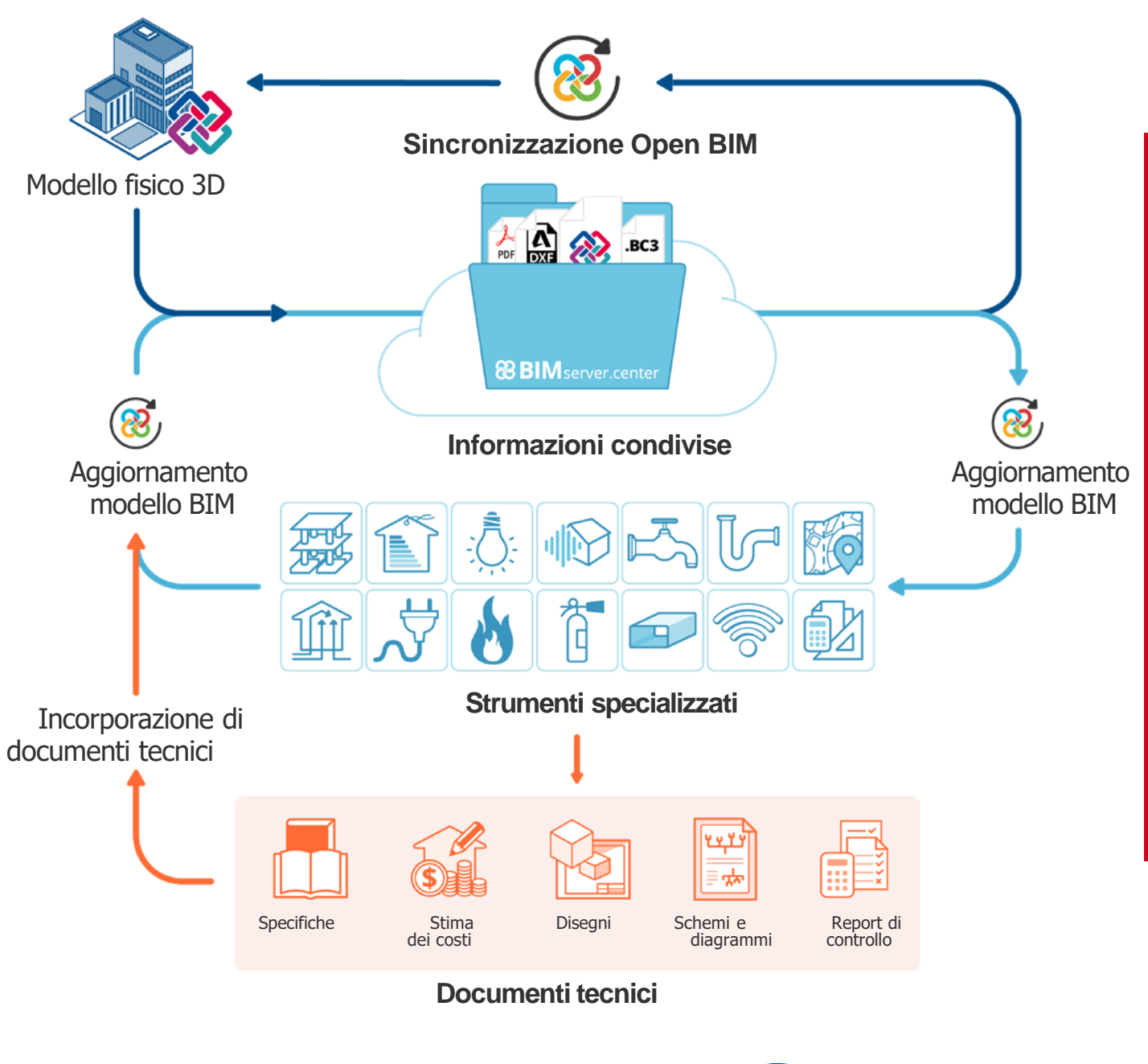

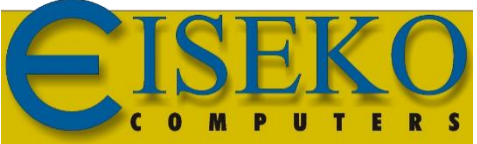

[Prezzi e informazioni](https://cype.com/) [aggiuntive su:](https://cype.com/) **https://www.eiseko.it/**

**EISEKO COMPUTERS S.R.L.** Viale del Lavoro, 17 37036 - San Martino Buon Albergo (VR)

informazioni@eiseko.it www.eiseko.it +39 045 8031894